TUTO <>> Sécurité <>> Proteco <>

Dans ce tutoriel, vous allez apprendre à installer Proteco sur les navigateurs Google Chrome des ordinateurs de votre école.

L'identification s'effectue par un identifiant : le RNE/UAI de l'école et un mot de passe : le mot de passe de la messagerie de l'école.

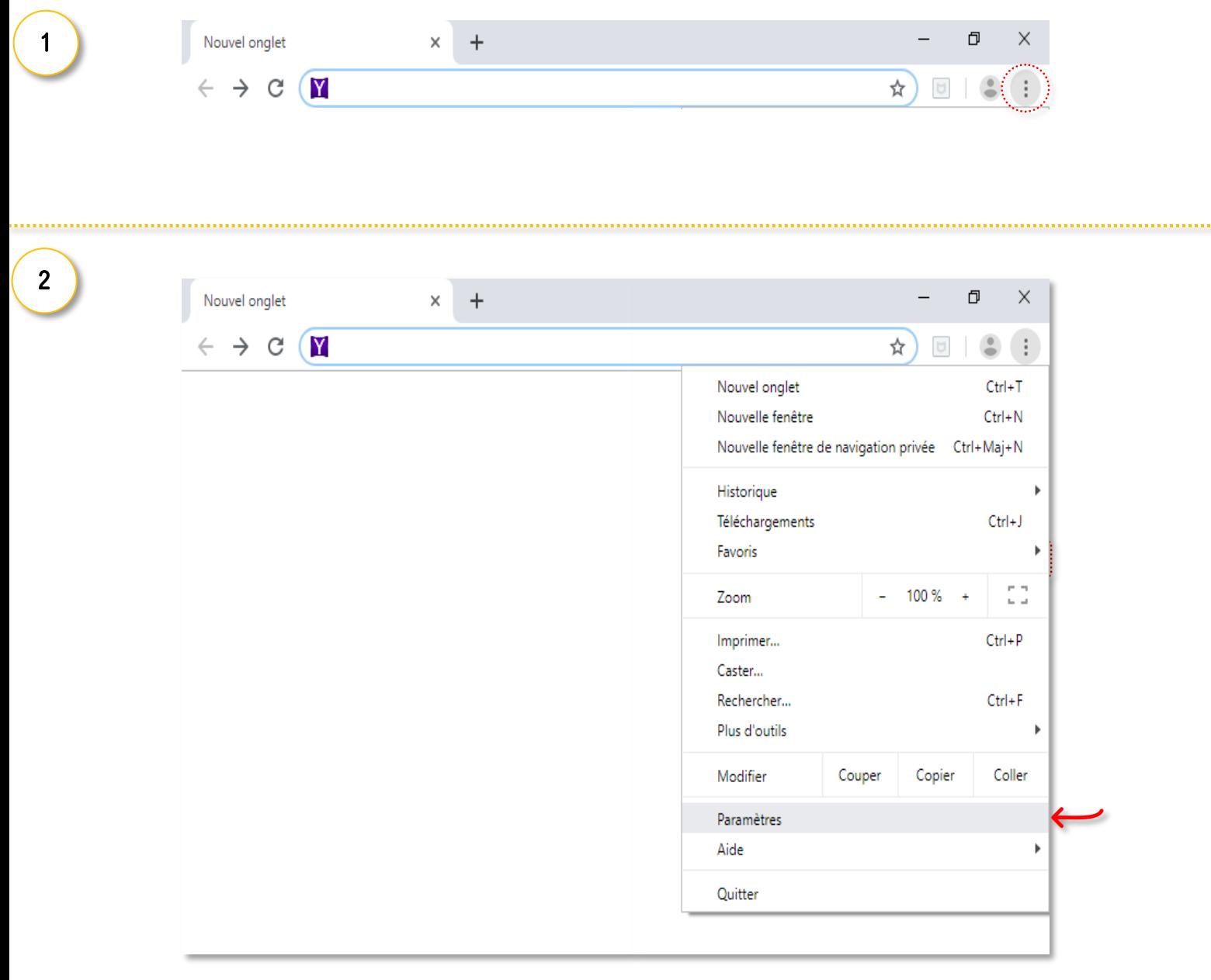

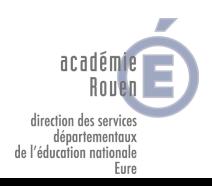

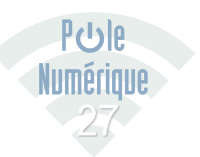

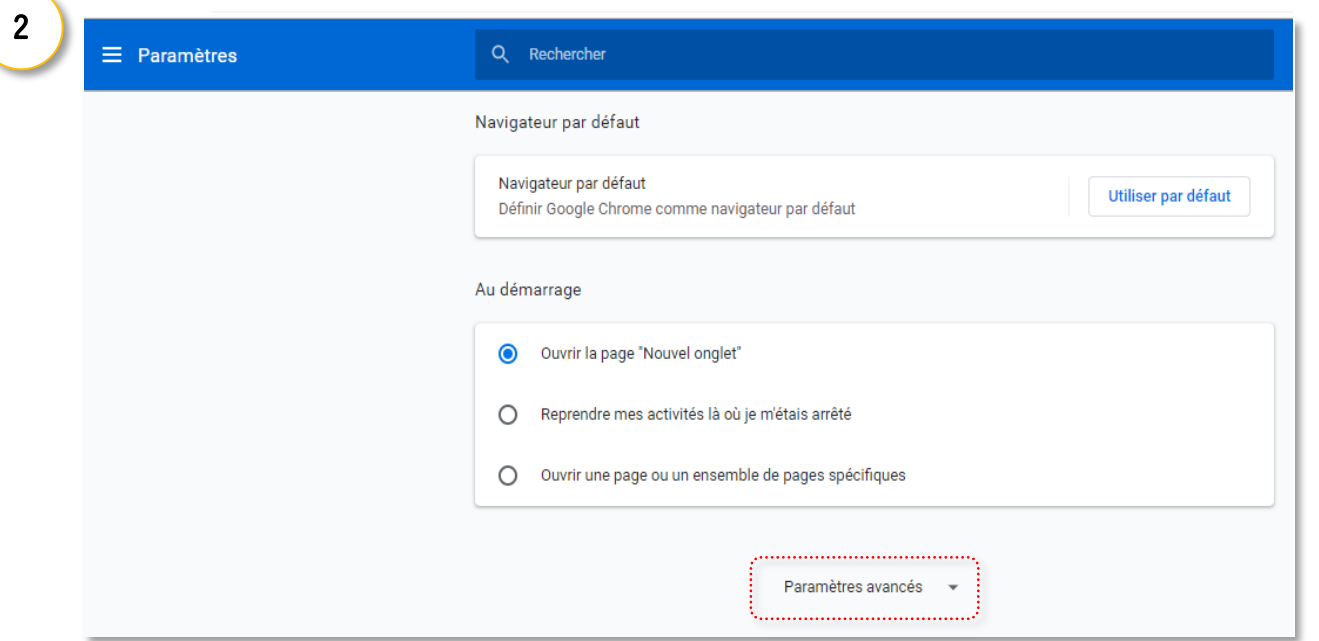

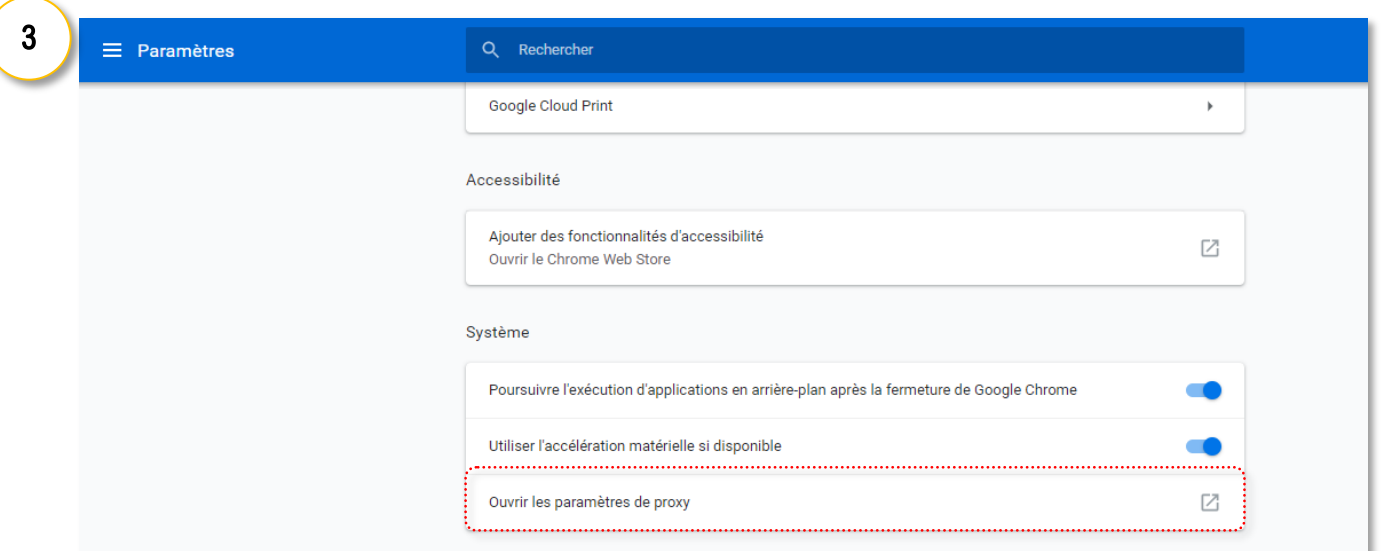

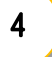

académie Rouen

direction des services<br>départementaux<br>de l'éducation nationale<br>Eure

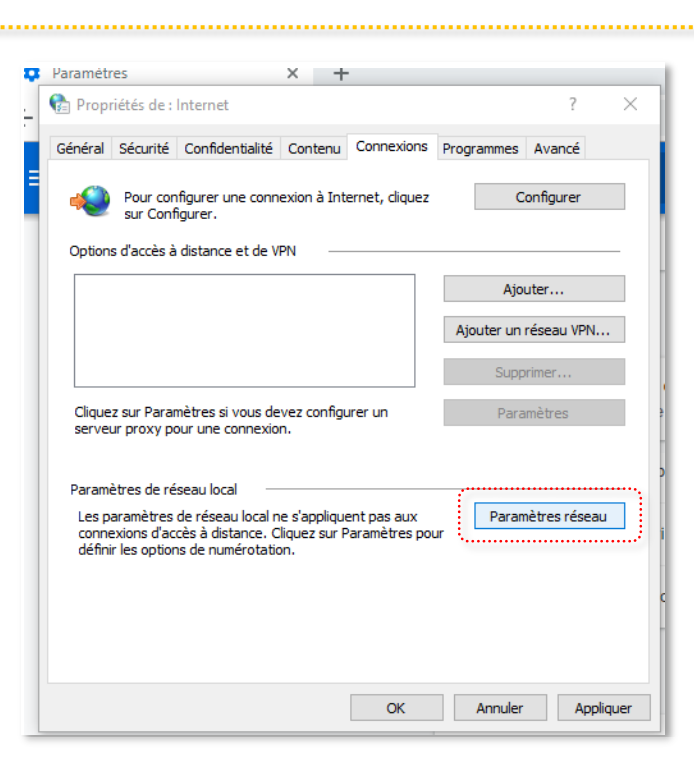

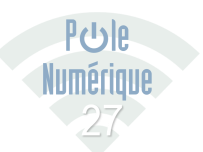

## **JUIN 2019** TUTOS DU PÔLE NUMÉRIQUE 27

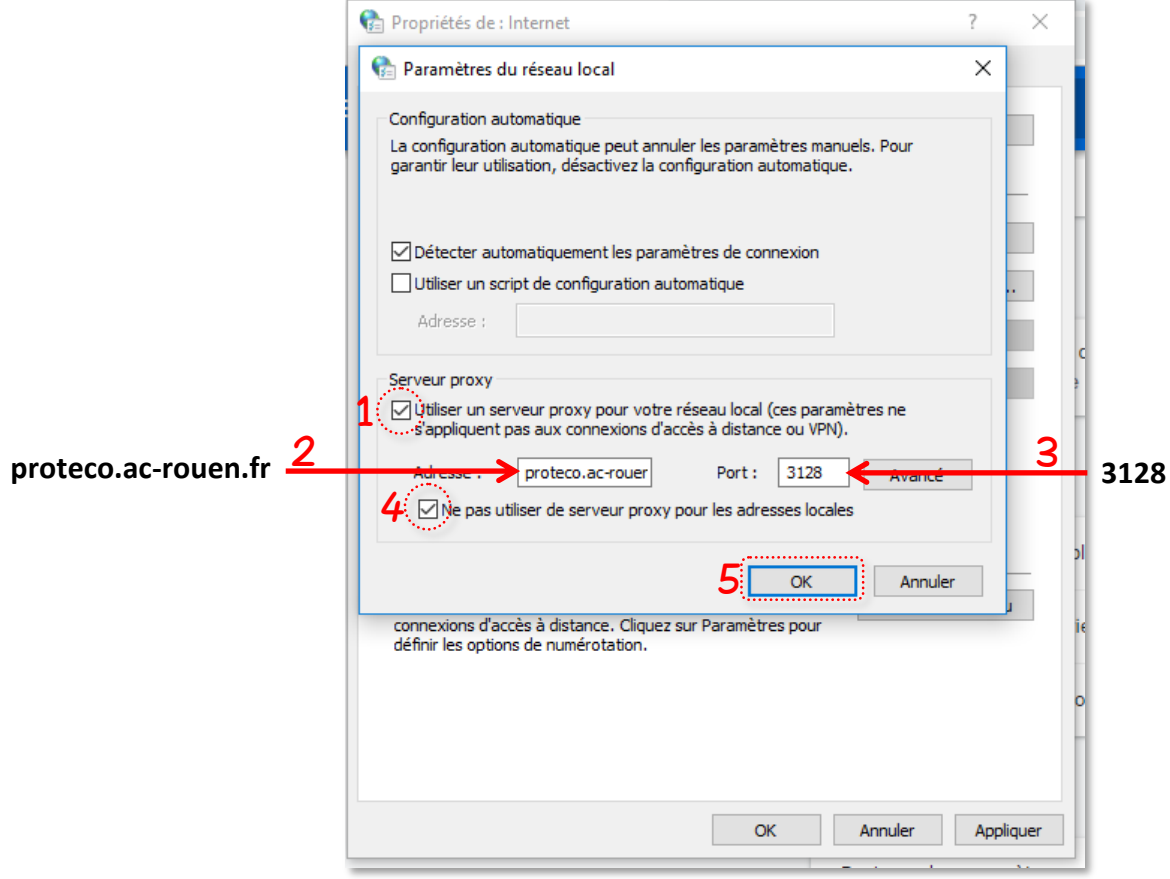

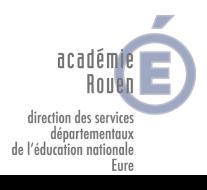

 $\overline{5}$ 

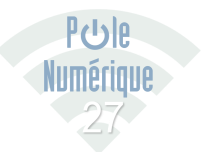